## **Contents**

## Getting Started

o User Interface

EndometDB supports all internet enabled devices using a modern browser. It utilizes HTML5, JavaScript, PHP, and R as the main programming languages. The interactive visualization is implemented using the Plotly open source JavaScript graphing library.

When the EndometDB opens, the interface features a window divided into panes: the filter control in the left pane, and a tabbed browser in the right pane. **ENDOMET** 

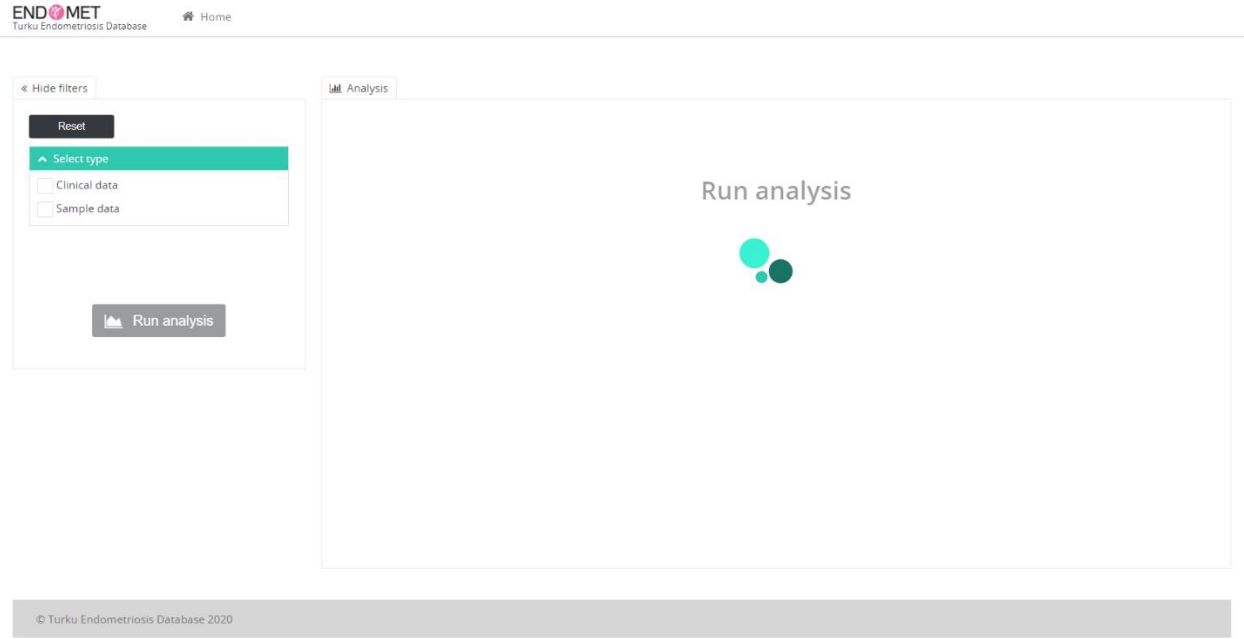

o Filter Control

The left pane of the main window displays a filter control that allows users interact with the data in the EndometDB.

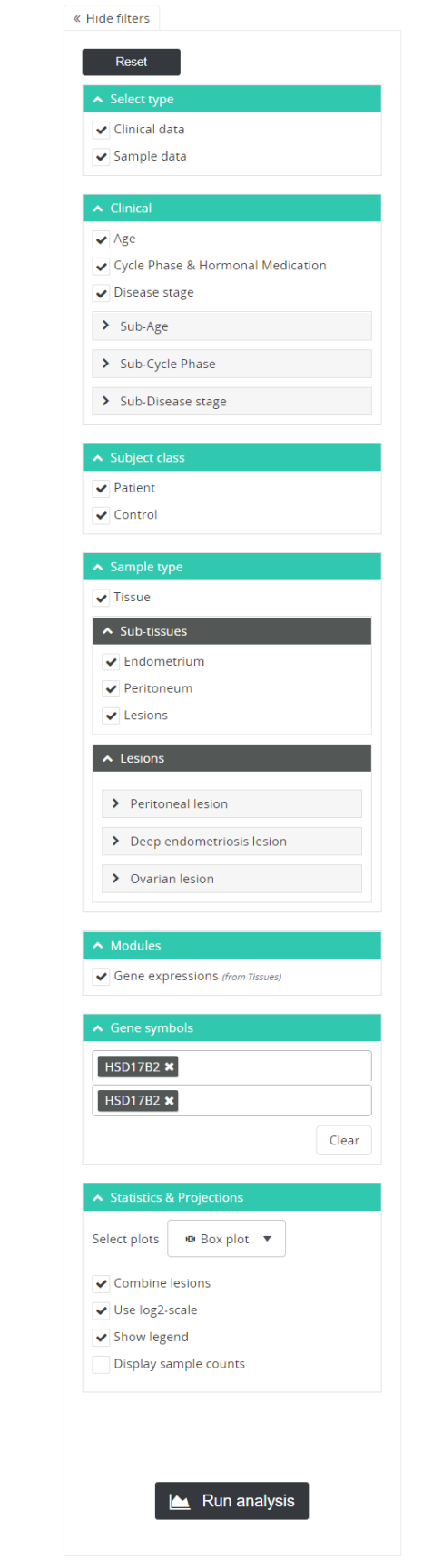

the nodes in the filter control can be expanded to access context menus by clicking in the check box. The filter control expands to display options that includes one or more of the following selections:

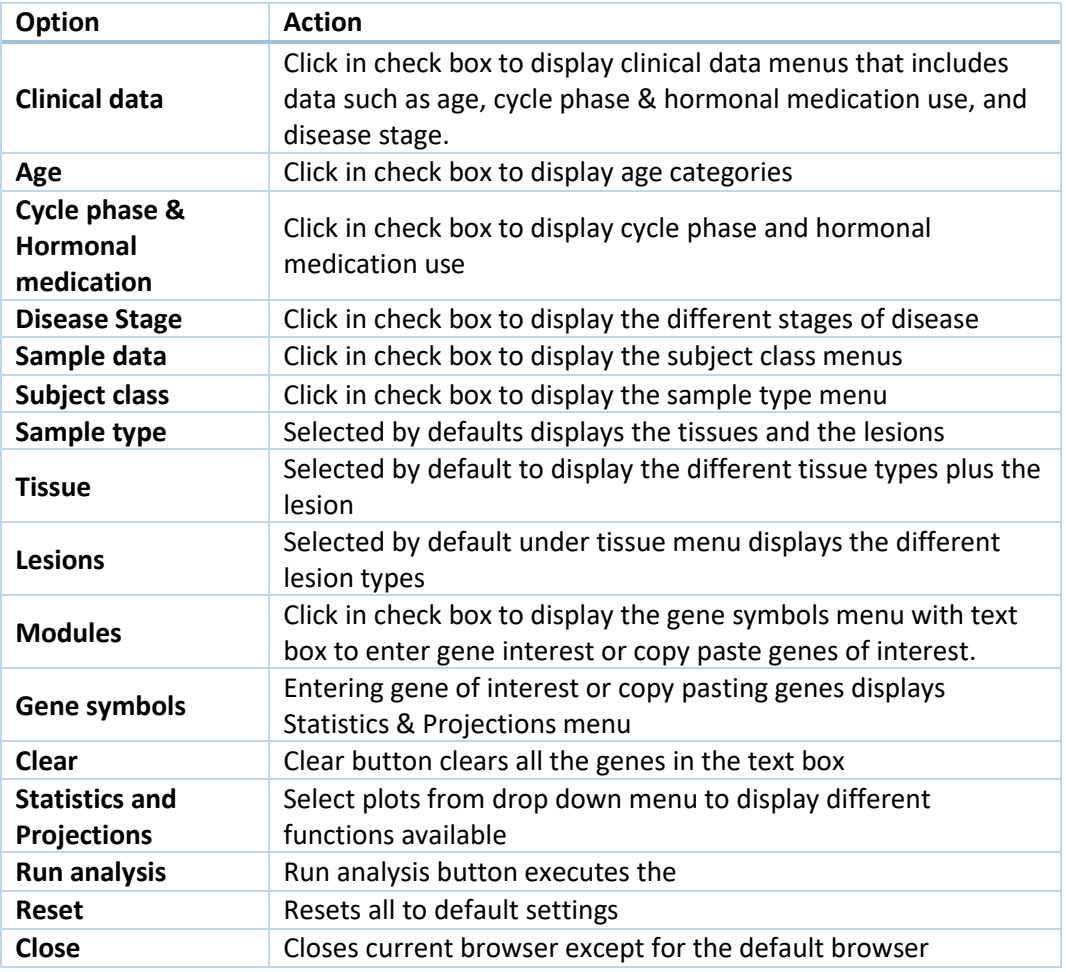

## o Tabbed Browser

The right pane of the EndometDB window feature a tab browser that displays plots and projections from gene or genes of interest with different selected options in the filter control in the left window. The plus sign (+) to the right of the browser appears when an initial plot is done. Use the plus sign (+) to add more tabs.

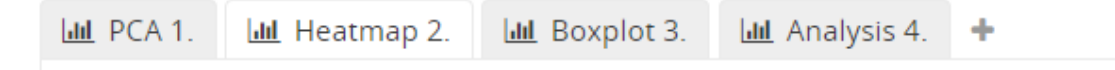